## **Simpler Login Instruction**

To access to *Simpler Financials*, please visit Auditor Controller's website at https://auditorcontroller.org

The link to Simpler 3.0 is located at the home page under Quick Links (bottom left section).

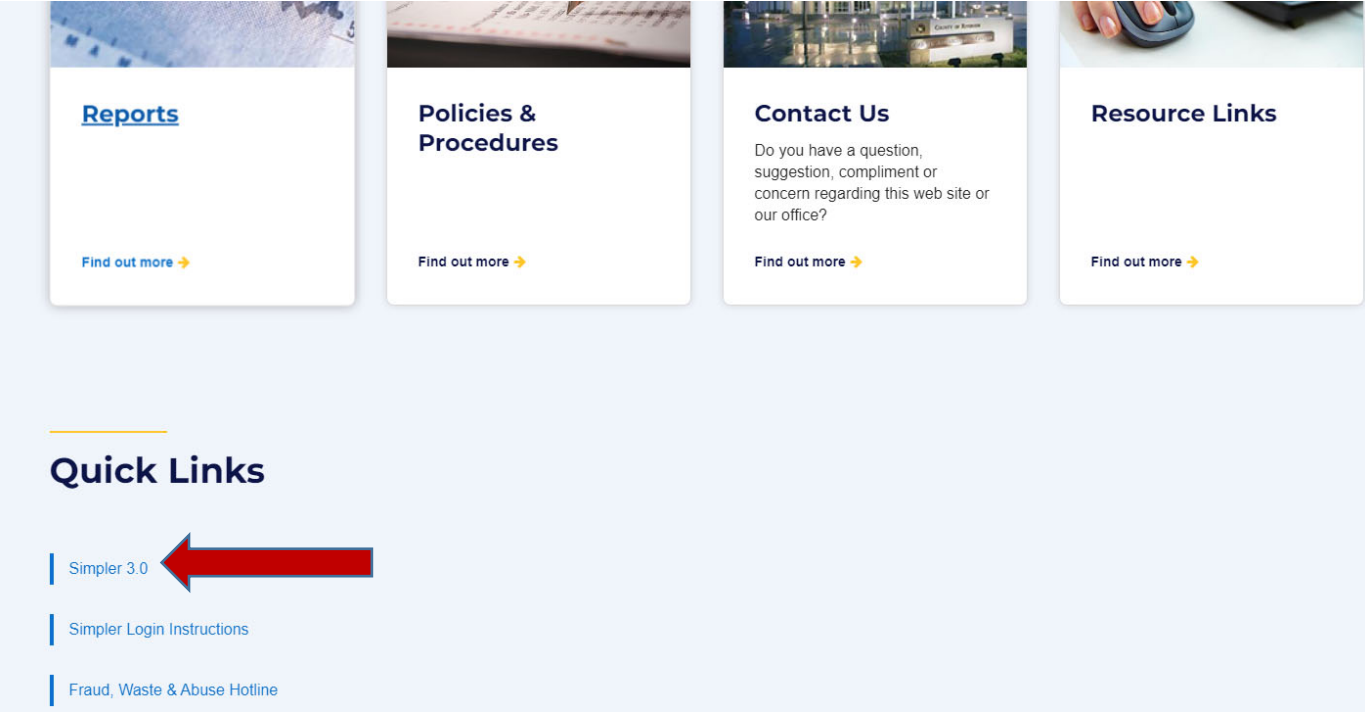

or

Copy & paste https://financials3.auditorcontroller.org/ on your browser.

At the login screen, please make sure the User ID starts with capital "E" and 6 digit of your employee number or login similar to your PeopleSoft logon. Please email acoreports@rivco.org for password. The password is case sensitive.

User ID:  $E_{\text{2}} = 2$  (Employee Number) Password: \_\_\_\_\_\_\_\_\_\_\_\_\_\_\_\_\_\_\_\_\_\_\_\_\_

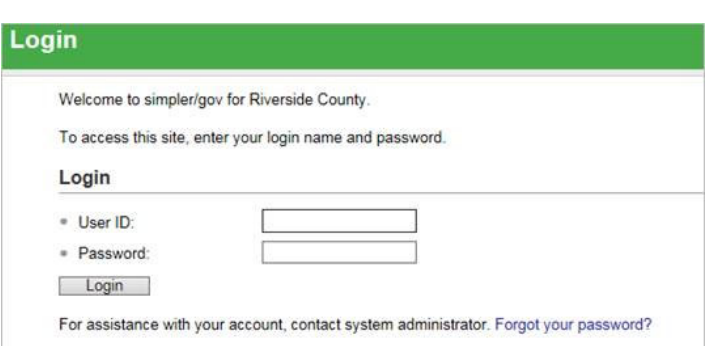

The password that is provided is temporary and is good for 10 days, after which it will expire. Please follow the instruction on the next page to change your temporary password.

After log in with your temporary password, go to Home (circle in red) located on the left panel, then select "**You are currently using a temporary password**" (yellow highlight) to change your password on the next screen.

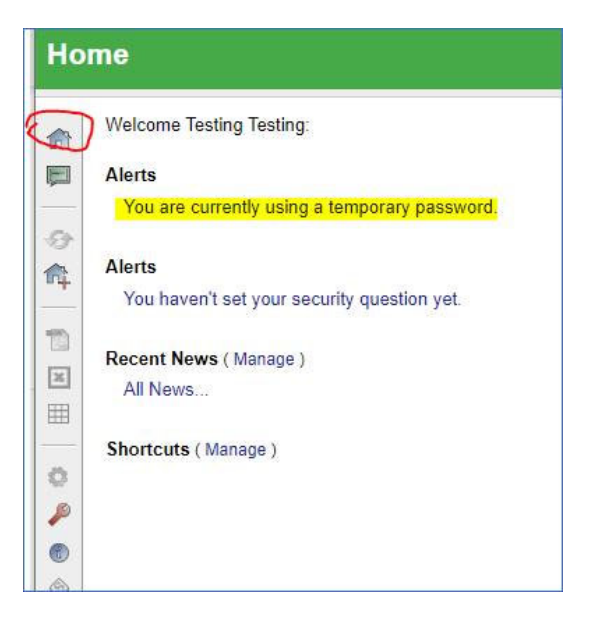

Type in your temporary password and new password. The new password should be at least 8 character, with one number and a special character. Then re-type the new password. Click Set.

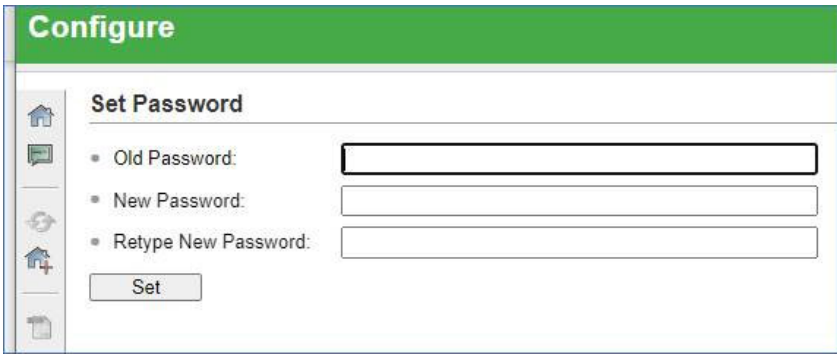

If you have any problems with login, please e-mail acoreports@rivco.org and we will respond to your concerns.